## INSTRUCTIONS FOR LABELING GENERAL NOTES PLAN SHEET

STEP 1. Create a general note plan sheet file by creating a file in MicroStation by using the **SEEDGEN.DGN** seed file. Also make sure that the **LGENNOTE.CEL** is part of the workspace search list for MicroStation cell library. (If you are using the **LD** workspace, then this is all ready set.) In the key in windows, type **macro gnote**. This will start a MicroStation macro command, which will prompt you for information about your plan sheet.

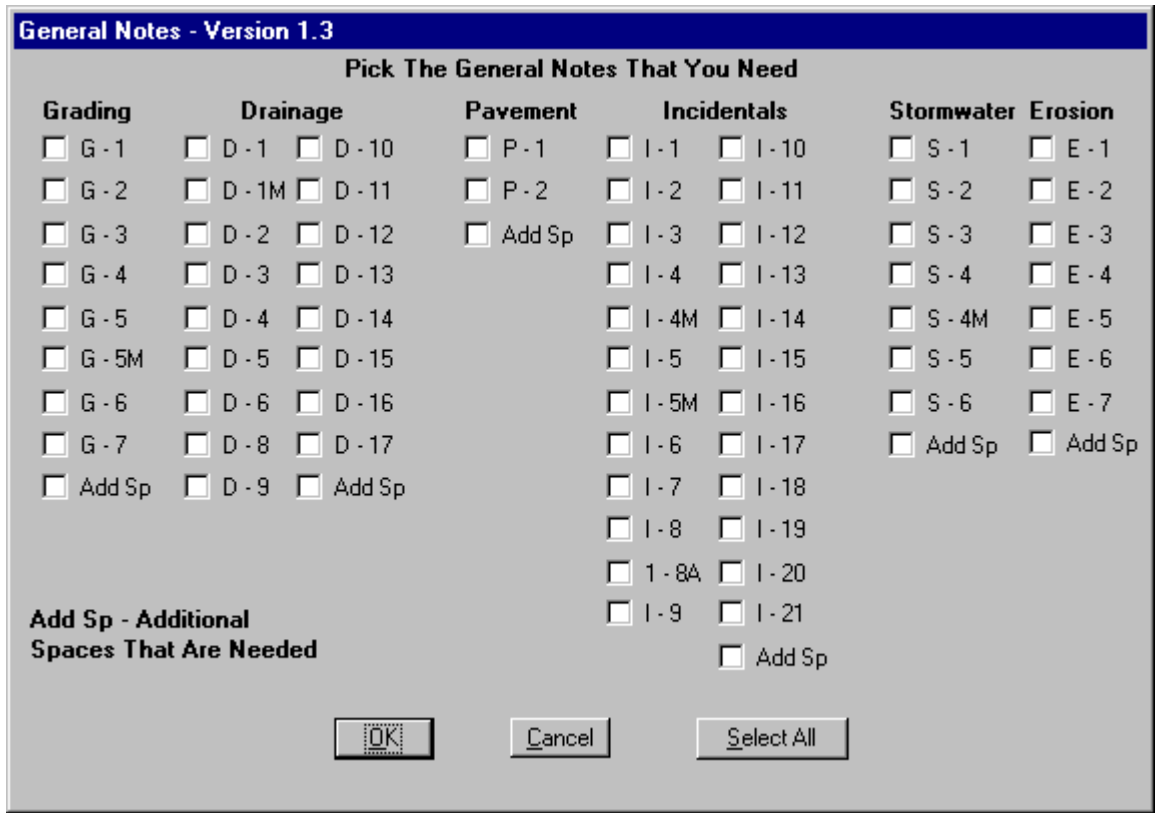

STEP 2. Select which notes you need or you can select the **Select All** button, then deselect the ones that you don't need. The **Add Sp** button will prompt you for additional spaces that you may need between each note header.